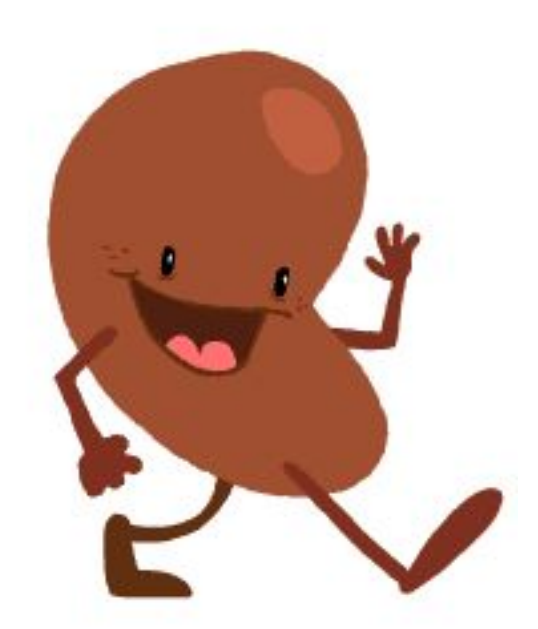

# National Kidney Foundation of Indiana Team

Kidney Check: A React and Javascript Web Application

# **EPICS: Engineering Projects in Community Service** Spring 2018

Rachel Burke, Dillon O'Donovan, & Gabbi Forsythe

CS383 | May 3rd, 2018

# **Table of Contents**

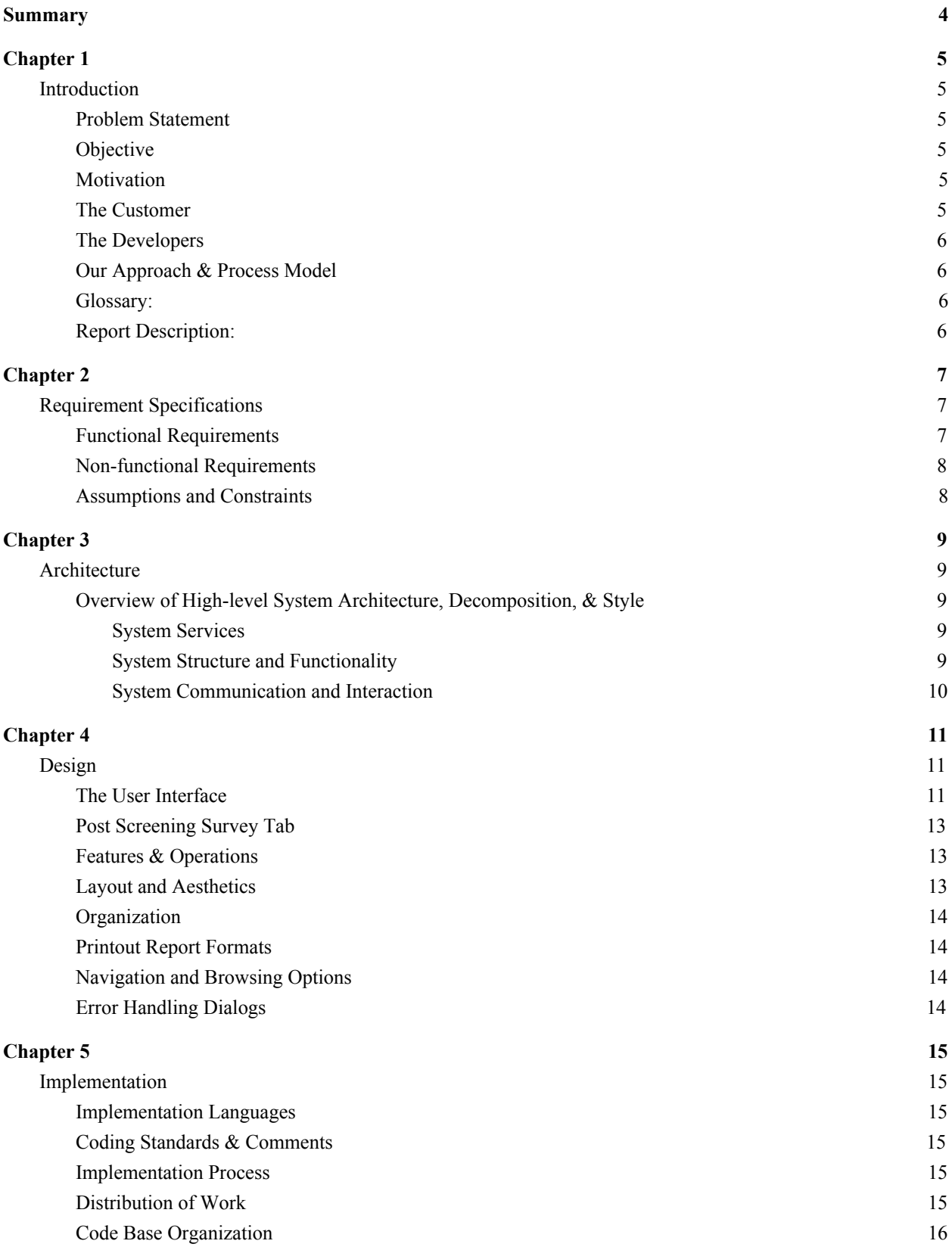

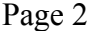

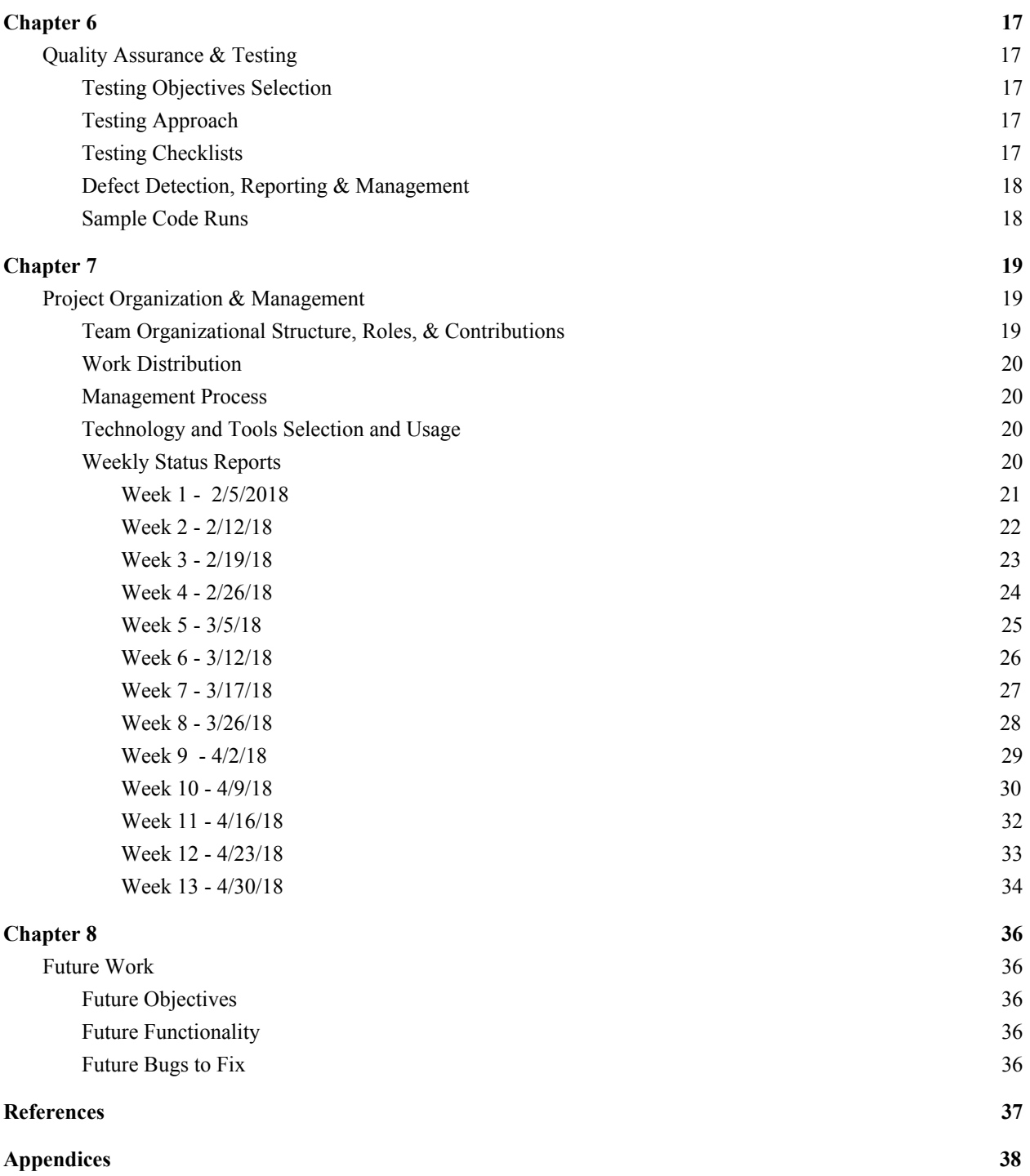

## **Summary**

<span id="page-3-0"></span> In the EPICS service-learning course, the main objective is for students to be introduced to an environment in which they work together in teams to exercise their software engineering skills. In addition they are introduced to realistic systems and working with customers from the Indianapolis and Butler communities. This course aids students in learning how to maintain a professional attitude and grow their in their technical and "soft" skills.

 Our selected project was the National Kidney Foundation of Indianapolis. Our client, Michele Venable, wished to have an application for the Indiana Kidney Check clinics to use for patient information and forms to be filled out and stored in a database, rather than on paper forms. The project was an extension of the original project that began in the Fall 2017 semester. We selected the project as all of the members believed that we all could make a positive contribution to the project as well as learn many valuable skills from working on the project. At the conclusion of the semester, we had noticeable improvements from the previous semester's version of the project, however there is still a lot of work to be done on this application.

# Chapter 1

### <span id="page-4-1"></span><span id="page-4-0"></span>**Introduction**

 For this semester, our team chose the National Kidney Foundation of Indiana project. We worked on building an app to be used during registration at the Indiana Kidney Check which stores customer's personal and health screening information. This project was an extension of the work completed during the Fall 2017 semester.

#### <span id="page-4-2"></span>**Problem Statement**

 At the Indiana Kidney Check, paper medical records are used at screenings to record personal and station information. The National Kidney Foundation would like to decrease paper usage and file storage by transitioning from paper forms to digital storage. They have tried manually inputting health profiles of over 100 people into Excel spreadsheets, but have lost some profiles in the process. Thus, they need a more streamlined data collection process that is efficient in gathering, storing, and displaying Indiana Kidney Check screening information.

#### <span id="page-4-3"></span>**Objective**

 Our objective for this project was to improve upon the existing application from the previous semester. We wanted to add pre and post screening surveys that save input into the Firebase database, add a consent form, change the color scheme to something more user friendly, and add a link in the app that sends users to a website to register as an organ donor.

#### <span id="page-4-4"></span>**Motivation**

 We selected this project because we believed it would be a valuable learning experience for this class. Our team felt that we could make a positive contribution to the application and improve upon what had been previously done on the team. The presentation gave by our client was very well done and assured us that the work we would do would be very beneficial to the National Kidney Foundation of Indiana.

#### <span id="page-4-5"></span>**The Customer**

 Our customer for this project is the National Kidney Foundation of Indiana. Michele Venable was our main contact from the organization. "The National Kidney Foundation is the leading organization in the U.S. dedicated to the awareness, prevention and treatment of kidney disease for hundreds of thousands of healthcare professionals, millions of patients and their families, and tens of millions of Americans at risk."

### <span id="page-5-0"></span>**The Developers**

 Dillon O'Donovan, Rachel Burke, and Gabbi Forsythe were the members of the Kidney Team this semester. Dillon is a junior Mathematics and Computer Science double major and was the database expert, web developer, and programmer. Rachel Burke is a junior Mathematics and Software Engineering double major and was the team leader, webmaster, quality assurance, and programmer. Lastly, Gabbi Forsythe is a freshman Software Engineering major and was the client liaison, documentation lead, and programmer.

### <span id="page-5-1"></span>**Our Approach & Process Model**

 Our team was not familiar with React, so we completed Javascript and React tutorials. While we worked on these, we contacted our client, gathered information about the project, obtained the project from the previous group, and developed a Trello board with a list of the project requirements. Once we gained a sense of how to work in React, we began to complete tasks by trial and error. Tasks were completed as we became familiar with React and by Google searching. The project ended with the creation of our final report and our final presentation.

#### <span id="page-5-2"></span>**Glossary:**

- JavaScript a high-level programming language used to make webpages
- React a JavaScript library
- Firebase Google's mobile platform that helps develop apps and serves as a database backend for applications
- Trello a web-based product management application
- Bitbucket Atlassian's web-based version control repository hosting service used for source code and development projects
- Slack a cloud-based team collaboration service that allows for communication for large teams, integration of outside applications, and storage and transfer of files
- Moqups a web app for creating wireframes, mockups, diagrams and prototypes
- HTML the standard markup language for creating web pages and web applications
- CSS a style sheet language used for describing the presentation of a document written in a markup language

### <span id="page-5-3"></span>**Report Description:**

 This project outlines the project's given requirements, specifications, architecture, design, and implementation. Testing and quality assurance reports are given and the project organization and management is discussed. Future requirements to be completed are outlined and other functionalities are given.

# Chapter 2

## <span id="page-6-1"></span><span id="page-6-0"></span>**Requirement Specifications**

 In this chapter we discuss the specifications given for this project including functional and non-functional requirements, assumptions, and constraints.

### <span id="page-6-2"></span>**Functional Requirements**

- The application must have a Personal Information form where patients can enter necessary personal information in a Registration section and answer necessary questions in a Risk Questions section.
- The application must have a Health Screening Consent, Release, and Authorization form with the information from the paper form as well as an electronic signature panel.
- The application must have a Pre-Survey form where patients can answer survey questions.
- The application must have a Post-Survey form where patients can answer survey questions and give comments.
- The application must have a Station Screening form where workers can input results from tests at each station.
- The application must be able to send and store information input into the Personal Information form into a database.
- The application must be able to send and store the signature from the the Health Screening Consent, Release, and Authorization form into a database.
- The application must be able to send and store information input into the Pre-Survey form into a database.
- The application must be able to send and store information input into the Post-Survey form into a database.
- The application must be able to send and store information input into the Station Screening form into a database.
- The application must have the ability to display, add, and remove sponsor logos.
- The application has a prompt or notice of the ability to become an organ donor with a link to take patients to the correct site to register to be an organ donor.
- The application has the ability for NKFI to migrate old data into the database.
- The application has the ability to display a patient's information from the database in a form to be used for printing, look-up, and application display purposes.

#### <span id="page-7-0"></span>**Non-functional Requirements**

- The application must have a Spanish Translation Option on all forms filled out by patients (Personal Information, Pre-Survey, Post-Survey, and Health Screening Consent, Release, and Authorization forms).
- Be able to display the application on a tablet (and be appealing to users).
- Follow the NKFI color scheme.
- Be user-friendly (i.e. easy to read, easy to input information on a tablet).
- Have a Readme file for future teams to work and continue the project.

#### <span id="page-7-1"></span>**Assumptions and Constraints**

 The specifications for this project fit the environment predetermined by the previous team who worked on this application. There were no assumptions made for this project as we had the freedom to go in any direction we deemed logical and necessary for implementing requirements of the project. Any questions or concerns for this project were clarified with our client on an as needed basis. The only constraint our team encountered was a ability constraint as our team had little to no experience with the languages used to create the application during the previous semester. These were selected by the previous team who started the project.

## Chapter 3

#### <span id="page-8-1"></span><span id="page-8-0"></span>**Architecture**

 In this chapter, we discuss the architecture of our application. A wireframe completed by the Fall 2017 EPICS team that reflects the goal for the final structure for this application can be found at [https://app.moqups.com/bcavenag@butler.edu/nqIHJLzqrX/view/page/ad64222d5.](https://app.moqups.com/bcavenag@butler.edu/nqIHJLzqrX/view/page/ad64222d5)

#### <span id="page-8-2"></span>**Overview of High-level System Architecture, Decomposition, & Style**

#### <span id="page-8-3"></span>*System Services*

 Our application features a series of forms including a personal information form, a station screening form, and pre and post survey forms that require a user to fill out information and submit it. The station screening form is created using a "FormWrapper" class that makes it easy to build new station forms. In addition, there is a consent form that has the paper consent form information, but is missing a signature panel. The application can be accessed using a URL that requires no authorization. In the future, a member of the National Kidney Foundation of Indiana will need to login on the website to access the form.

 When information is input into the form and a submit button is clicked, the information in the form goes into a Firebase database. Currently the database can save multiple patient's test screening information, but only one patient personal information form. In the future, this issue needs to be fixed to give each patient a unique ID so that each patient's personal information is saved in the database and their station screening information is linked to the ID generated for their personal information form.

 In addition to the features already in the application, the system needs to be able to receive information from the database. Print-out reports, result displays, and result analyses from Kidney Checks can be done for patients and the National Kidney Foundation of Indiana. A new form will likely be created to display full patient information in a printer-friendly format.

#### <span id="page-8-4"></span>*System Structure and Functionality*

We have 3 different main components that all call each other. We have a main component called App.js which starts the program and is in charge of calling the FormWrapper class. The FormWrapper then calls whichever form the user is trying to access. Each type of form that the user can access is a component so the FormWrapper is a parent to all of the form components. The main component is in charge of starting the application and calling the FormWrapper class. From there, the FormWrapper calls which ever form it needs, receives the data and sends it to the database so the FormWrapper's main responsibility it to talk to the database. The responsibility of the individual form components is to be the UI to collect the data and send it back to the FormWrapper class.

#### <span id="page-9-0"></span> *System Communication and Interaction*

 We did use a three-tier model for our components. On one tier we have our database (firebase) and our main App.js component which starts the application. On our controller tier we have the FormWrapper class which is in charge of communication between the database and the UI. Then we have our form components which is what the user interacts with so the UI level of the three-tier database.

 Here is a diagram of our structure and you can see it has a three-tier architecture (Bottom to top tier from left to right):

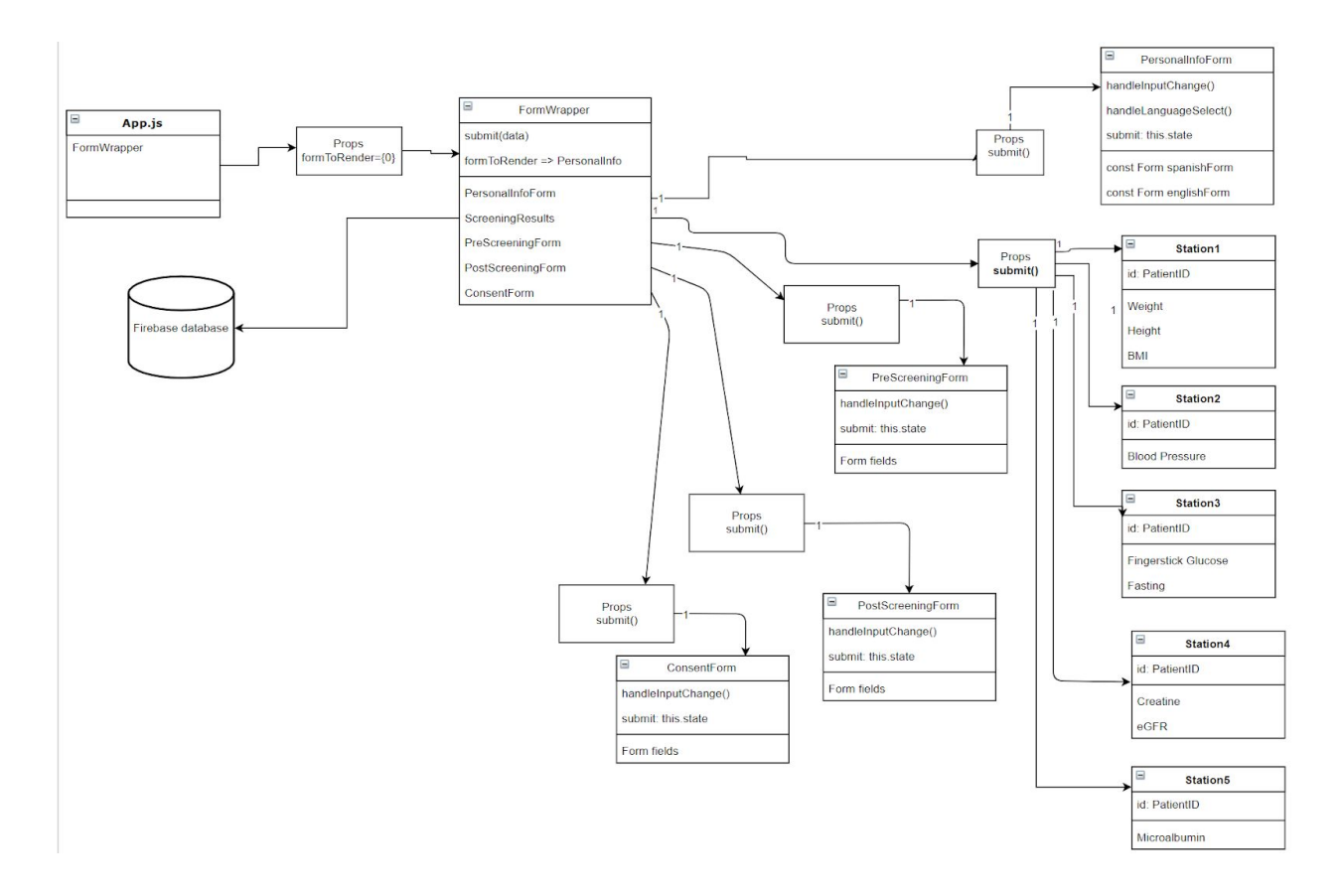

# Chapter 4

## <span id="page-10-1"></span><span id="page-10-0"></span>**Design**

 The design of the application is largely the same as the previous semester application. Color changes, font size changes, and the number areas that may be interacted with in the application increased, but functionally and graphically the application is very similar.

### <span id="page-10-2"></span>**The User Interface**

 Our team continued with the GUI laid out by the last semester's team. We added new tabs to reflect forms that needed to be added and made some aesthetic changes. All of the data entered in the form saves to the database, but there is an issue with the unique Patient IDs that will have to be fixed in the future (as mentioned in Chapter 8).

|                                                                           | Register |  |
|---------------------------------------------------------------------------|----------|--|
|                                                                           |          |  |
| Screening City:                                                           |          |  |
|                                                                           |          |  |
| Todays Date:<br>mm/dd/yyyy                                                |          |  |
|                                                                           |          |  |
| <b>First Name:</b>                                                        |          |  |
|                                                                           |          |  |
| Middle Initial.                                                           |          |  |
|                                                                           |          |  |
| Last Name:                                                                |          |  |
| <b>Contract</b>                                                           |          |  |
| Age:                                                                      |          |  |
|                                                                           |          |  |
| Address                                                                   |          |  |
| г                                                                         |          |  |
| Aptit:                                                                    |          |  |
| r.                                                                        |          |  |
| City:                                                                     |          |  |
| <b>State:</b>                                                             |          |  |
| Select a State 1                                                          |          |  |
| Zip Code:                                                                 |          |  |
| <b>Contract Contract</b>                                                  |          |  |
|                                                                           |          |  |
| Phone Number                                                              |          |  |
| L.                                                                        |          |  |
|                                                                           |          |  |
| <b>Email:</b>                                                             |          |  |
| г                                                                         |          |  |
|                                                                           |          |  |
| Sec (Check One)                                                           |          |  |
| . Mate . Female                                                           |          |  |
| With which racial or ethnic group(s) do you identify?                     |          |  |
| · Native American                                                         |          |  |
| $\bullet$ Asian                                                           |          |  |
| · Black / African-American<br>. Native Hawaiian or Other Pacific Islander |          |  |
| · White/Coucasian                                                         |          |  |
| · Hispanic/Latino<br>. Other                                              |          |  |
|                                                                           |          |  |
|                                                                           |          |  |
| Do you have a doctor?                                                     |          |  |
| . Yes . No                                                                |          |  |
| Do you have health insurance?                                             |          |  |
| $\bullet$ Yes $\bullet$ No                                                |          |  |
|                                                                           |          |  |
| How did you hear about todays screening?                                  |          |  |
| · NKFI Website                                                            |          |  |
| . Community Organization/Churches<br>· Printed Flyer                      |          |  |
| · Employer/School                                                         |          |  |
| · Family Member/Friend                                                    |          |  |
| * Radio/TV/Newspaper                                                      |          |  |
| $\bullet$ Doctor<br>$\bullet$ Other                                       |          |  |
|                                                                           |          |  |
| Would you prefer your follow-up materials in?<br>· English · Spanish      |          |  |

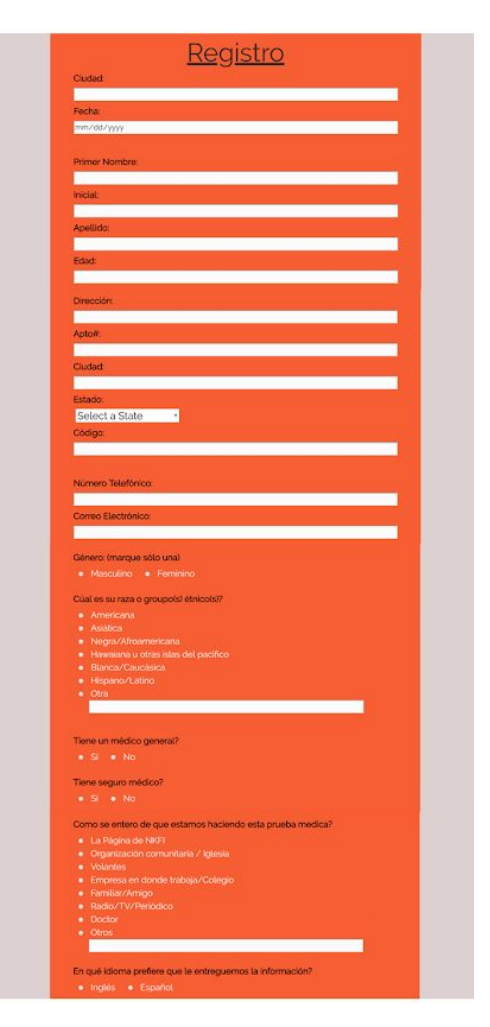

*Personal Information Tab Personal Information Tab in Spanish*

| • Yes • No                                                                                                    |                                                                              |                                      |
|----------------------------------------------------------------------------------------------------|------------------------------------------------------------------------------|--------------------------------------|
|                                                                                                    |                                                                              |                                      |
| the last five years?)                                                                                                    | 2. Has a doctor ever informed you that you have any of these conditions? (In |                                      |
| <b>Conditions:</b>                                                                                                    |                                                                              | If yes, are you takingy medications? |
| High blood pressure or hypertension? . Yes . In No.                                                                               |                                                                              | <b>O</b> Yes ONo                     |
| High blood sugar or diabetes?                                                                                                    | <b>O</b> Yes ONO                                                             | <b>OVes ONo</b>                      |
| High blood cholesterol?                                                                                                    | <b>O</b> Yes ONo                                                             | <b>O</b> Yes ONo                     |
| Heart disease, heart attack, or stroke? . Wes: . No                                                                               |                                                                              | <b>O</b> Yes ONo                     |
| Chronic Kidney Disease?                                                                                                    | <b>O</b> Yes ONO                                                             | <b>O</b> Yes ONo                     |
|                                                                                                    |                                                                              |                                      |
| 3. Do you have any family history of the above conditions? (Mother, Father,<br>Sister, Brother)<br>• Yes (Please list below) • No |                                                                              |                                      |
| 4. Tobacco History:                                                                                                    |                                                                              |                                      |
| • I have never smoked<br>· I currently smoke                                                                                      |                                                                              |                                      |

*Risk Questions (bottom of Personal Information Risk Questions in Spanish Tab) in English*

|                                                                                          | Los Factores De Riesgo                                                    |                                                                |  |
|------------------------------------------------------------------------------------------|---------------------------------------------------------------------------|----------------------------------------------------------------|--|
| 1. Ha recibido diálisis o se le ha trasplantado un riñón?                                |                                                                           |                                                                |  |
| $\bullet$ Si $\bullet$ No                                                                |                                                                           |                                                                |  |
| de estas enfermedades?                                                                   | 2. En los últimos 5 años el doctor le ha informado que usted sufre alguna |                                                                |  |
| Enfermedades                                                                             |                                                                           | Si la respuesta es afirmativa, esta usted<br>tomando medicina? |  |
| Tensión arterial alta o hipertensión? · · S · · · · No                                   |                                                                           | <b>OSI ONO</b>                                                 |  |
| Azúcar en la sangre o diabetes?<br><b>OSI ONO</b>                                        |                                                                           | <b>OSI ONO</b>                                                 |  |
| <b>ON STAR</b><br>Colecteral alto2                                                       |                                                                           | <b>BIG BIG</b>                                                 |  |
| Enfermedad del corazón, paro cardiaco o derrame?<br><b>OSI ONO</b>                       |                                                                           | <b>OSI ONO</b>                                                 |  |
| Enfermedad crónica de los rinones? · Si · · No                                           |                                                                           | <b>BSI BNO</b>                                                 |  |
| 3. Han sufrido sus familiares alguna de estas enfermedades (Padres,<br>hermanos, hijos)? |                                                                           |                                                                |  |
| · Si (Si la respueta es afirmativa, anote quienes las sufren) · No                       |                                                                           |                                                                |  |
|                                                                                          |                                                                           |                                                                |  |
|                                                                                          |                                                                           |                                                                |  |
| 4. Consumo de cigarillo:<br>· Nunca he fumado                                            |                                                                           |                                                                |  |
| $\bullet$ Yo fumo<br>· Dejé de fumar hace menos de dos años                              |                                                                           |                                                                |  |

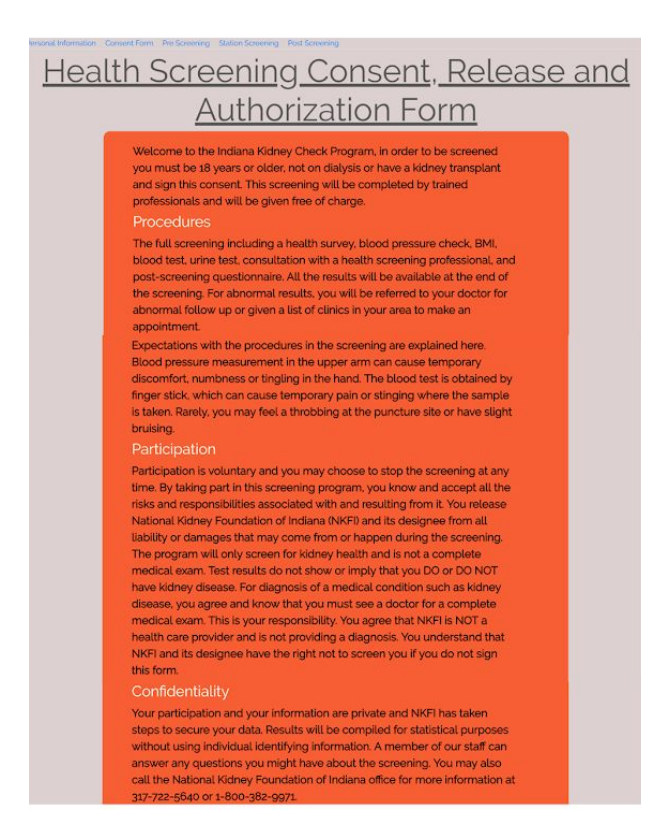

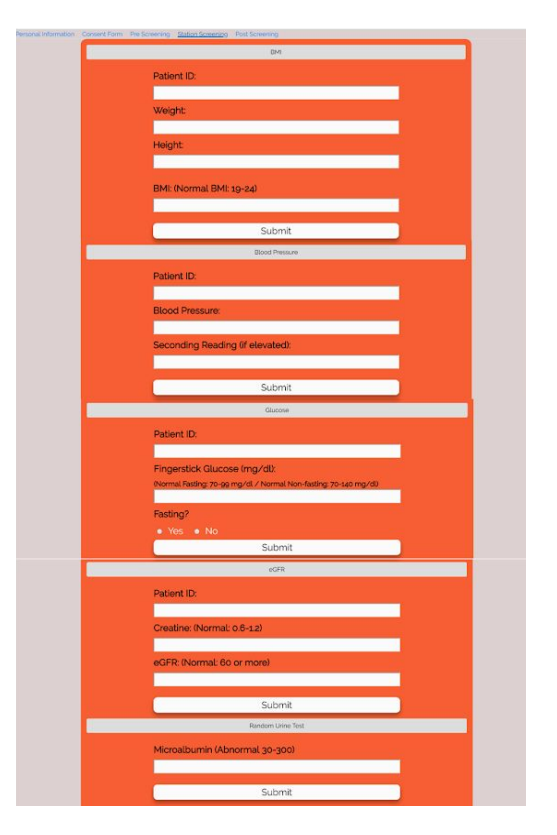

*Consent Form Tab Screening Form* 

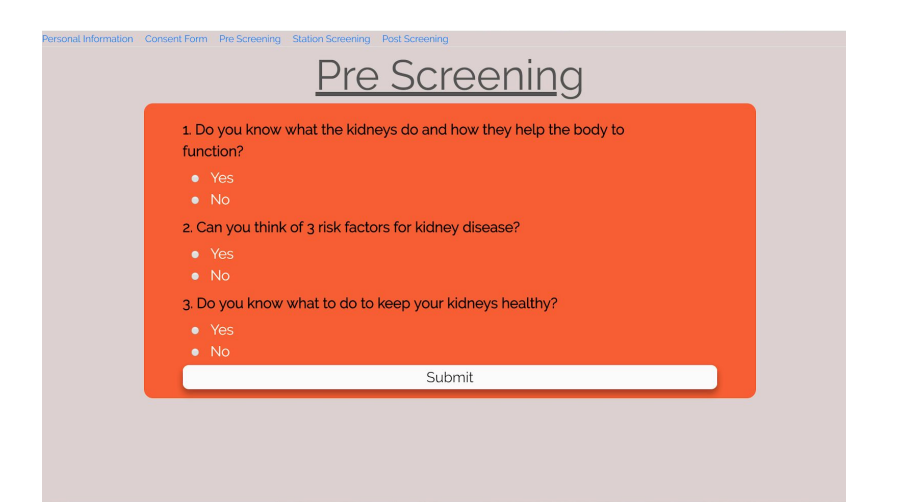

*Pre Screening Survey Tab*

<span id="page-12-0"></span>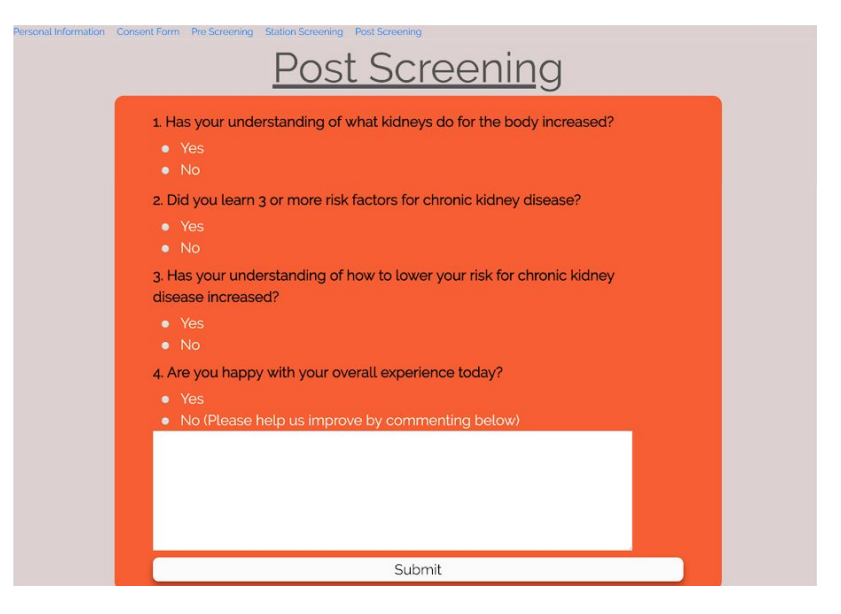

*Post Screening Survey Tab*

#### <span id="page-12-1"></span>**Features & Operations**

 Our team added many new features to the application. First, the team added three new tabs to the application that contain the Pre and Post Screening Surveys as well as the Consent Form. Our team also a toggle for the Personal Information form to be in Spanish, in order to better accommodate more people.

#### <span id="page-12-2"></span>**Layout and Aesthetics**

 Our team did not change the layout of the application aside from the addition of the extra forms which we placed in new tabs alongside the original tabs. However, our team did change the aesthetic of the application slightly. Upon receiving feedback from the client about the aesthetic, our team decided gray, orange, and white would be better colors for the application. This change in design gives the application better readability and gives it better visual appeal. Our team also removed the collapse animation from the tabs within the Screening Form tab. The collapse animation caused issues with the rendering of the application, and for development purposes it was best to remove them from the application.

#### <span id="page-13-0"></span>**Organization**

 Our team obtained the forms necessary for the screening process from the client and used those to create the new forms. Each form got it's own tab and some forms (i.e. Personal Information Form and the Screening Form) were divided into sections for clarity when using the application.

#### <span id="page-13-1"></span>**Printout Report Formats**

 This was not completed yet, but still needs to be implemented in the future by another team. The print out needs to include all information input into the database.

### <span id="page-13-2"></span>**Navigation and Browsing Options**

 The application has five tabs so the user can navigate to the page corresponding to what stage of the screening the patient is at. The station screening tab has five sections for each station in the screening process. The information the NKFI staff member puts in at each station is saved to the database when the member presses the submit button. The other tabs are for the patient to fill out either before or after the screening process.

#### <span id="page-13-3"></span>**Error Handling Dialogs**

None displayed in this application.

# Chapter 5

### <span id="page-14-1"></span><span id="page-14-0"></span>**Implementation**

 The projects languages, coding standards, comments, and code base organization largely came from the previous project. The implementation process and distribution process was not very strict due to our poor familiarity with React and Javascript.

#### <span id="page-14-2"></span>**Implementation Languages**

 The program is written in React, a Javascript library. Cascading Style Sheets (CSS) is used to format the display of the application.

#### <span id="page-14-3"></span>**Coding Standards & Comments**

 Our project had minimal to no comments when we received it. After we were able to understand what the code was doing, we retroactively added comments. These aim to explain at a high level what the code does so that future teams are able to get a quick understanding of what the project does and can enter the development process earlier. Additionally, we added comments where certain features need improvement, updating, or were non-trivial.

#### <span id="page-14-4"></span>**Implementation Process**

 We tried our best to make sure each team member worked on their own branch of the project, and worked on the tasks that they felt comfortable taking on. Once they felt that their work was complete, they would try and run it on a localhost. If all functionality still worked properly, that would then be pushed in Bitbucket. Once enough changes had been pushed, or the team wished to send a working prototype to Michele for feedback, we would then run our build command again and then deploy the working version to Firebase. We typically worked in roughly 1 week intervals, where each week we set tasks to accomplish and implement. If needed, this would extend into the next week; otherwise, we would pick new tasks and make sure that everyone had a current version of the project.

#### <span id="page-14-5"></span>**Distribution of Work**

 Team members took on tasks they felt they could complete based upon skill level.. We decided individually what we would try to work on for the project and completed tasks as we were able. Overall, the work distribution for the project was even between between the project functional and nonfunctional requirements.

#### <span id="page-15-0"></span>**Code Base Organization**

 We followed all code base organization practices that the previous group left in place. There are several folders that separate different aspects of the project, and some of these have subfolders as well. For example, there is a folder for all node modules, a folder for files related to our build version, and a folder for our source code. The source code folder has subfolders for components, and each type of form. There are more folders as well, but we believe these can likely be cleaned up in the future as we are not sure they serve a purpose any longer, as it appears they were used to test functionality early in the process.

# Chapter 6

## <span id="page-16-1"></span><span id="page-16-0"></span>**Quality Assurance & Testing**

 This project required minimal testing as most of the application is composed of textboxes that allow users to type in as much or as little information needed in each box. Another large portion of the application is composed as radio buttons. In nonstandard textboxes and non-textboxes, including date boxes, integer only text boxes, dropdown boxes, inputs were able to be checked as they do not allow for all types of input information to be entered into them.

### <span id="page-16-2"></span>**Testing Objectives Selection**

 Because the project is still relatively new and so much information is being added to the project, a large portion of the testing completed was ensuring that data was being saved into the database correctly.

### <span id="page-16-3"></span>**Testing Approach**

 For all the forms, I tested each textbox and noted whether or not the information input into the textboxes. Then I checked all the radio buttons and checkbox to see if the information was being saved into the database. For the checkbox, I also noted whether or not the form was rendered in Spanish. Lastly, I checked to see if information form non-textbox inputs were being saved into the database. I noted things I noticed that need to be fixed by future teams.

### <span id="page-16-4"></span>**Testing Checklists**

- Show English Saved?
- Show Spanish Saved?
- Screening City Saved?
- Screening Date Saved?
- First Name Saved?
- Middle Initial Saved?
- Last Name Saved?
- Age Saved?
- Address Saved?
- Apt. Number Saved?
- City Saved?
- State Saved?
- Zip Code Saved?
- Phone Saved?
- Email Saved?
- Sex Saved?
- Racial Groups Saved?
- Doctor Saved?
- Insurance Saved?
- Reference Saved?
- Other Reference Saved?
- Materials Saved?
- Dialysis/N. Kidney Saved?
- H. BP or Hyper. Saved?
- H. Bld Sugar/ Diab. Saved?
- High Cholesterol Saved?
- Stroke Saved?
- Kidney Disease Saved?
- Family History Saved?
- Family Conditions Saved?
- Tobacco History Saved?
- Pre Function Saved?
- Pre Risk Saved?
- Pre Healthy Saved?
- Patient ID1 Saved?
- Weight Saved?
- Height Saved?
- BMI Saved?
- Patient ID2 Saved
- Blood Pressure 1 Saved?
- Blood Pressure 2 Saved?
- Patient ID3 Saved?
- Glucose Saved?
- Fasting Saved?
- Patient ID4 Saved?
- EGFR Saved?
- Creatine Saved?
- Microalbumin Saved?
- Post Function Saved?
- Post Risk Saved?
- Post Healthy Saved?
- Post Experience Saved?
- Post Response Saved?
- Keys saved?

### <span id="page-17-0"></span>**Defect Detection, Reporting & Management**

 None of the detects or bugs were fixed. They were noted and need to be fixed by a later group. The bugs detected include:

- Do not allow nonnegative ages to be input into the age
- Allow multiple patient's personal information to be saved into the database
- Have phone numbers be input with the correct format

#### <span id="page-17-1"></span>**Sample Code Runs**

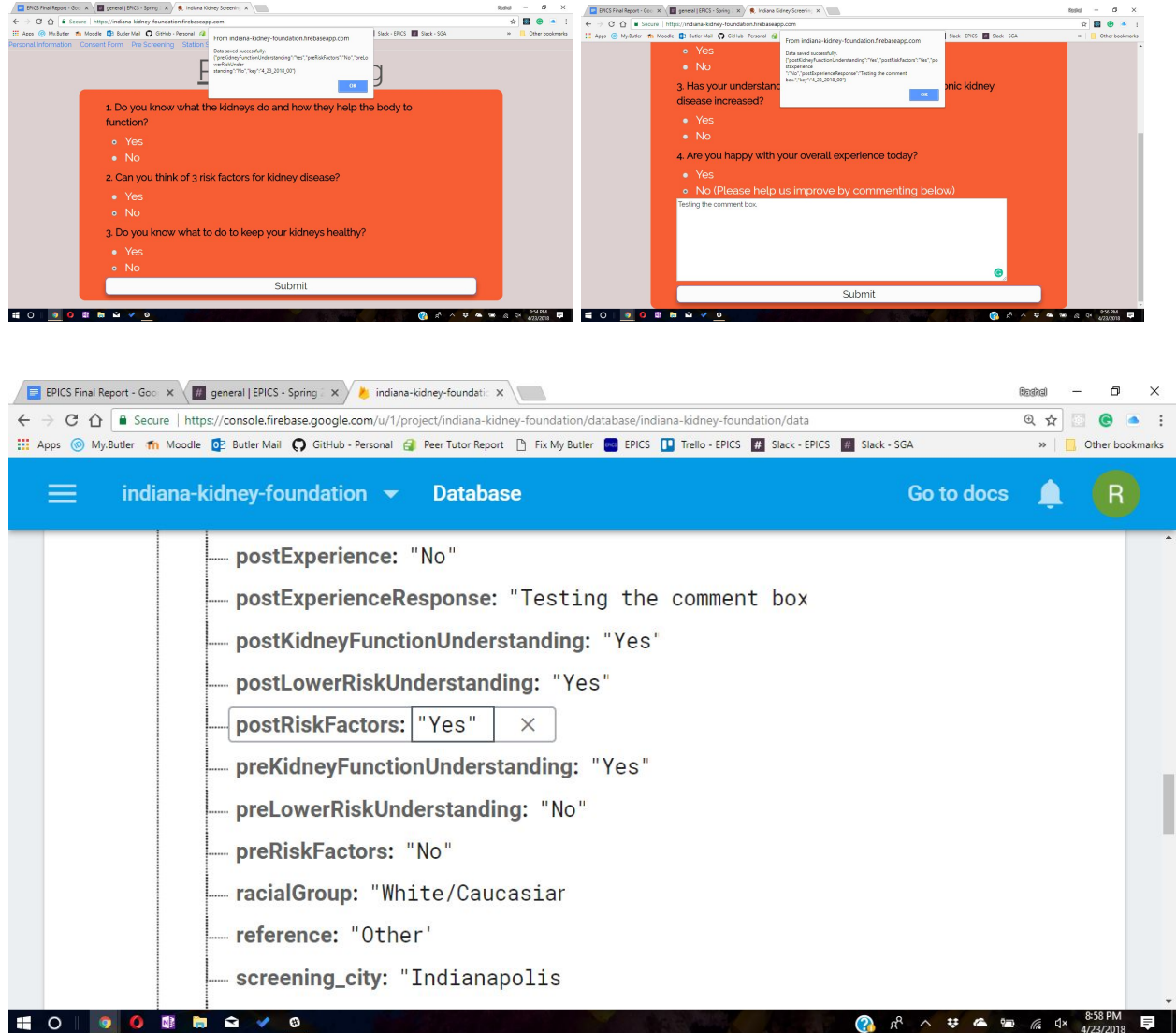

## Chapter 7

#### <span id="page-18-1"></span><span id="page-18-0"></span>**Project Organization & Management**

 In this chapter we discuss the project team structure, organization, and member responsibilities, and team accomplishments that occurred during the semester.

#### <span id="page-18-2"></span>**Team Organizational Structure, Roles, & Contributions**

 Rachel Burke served as the team leader. She was also the webmaster, performed quality assurance, and assisted as a programmer. Dillion O'Donovan and Gabbi Forsythe were both team members and were also both programmers on the application. Both Dillon and Gabbi had other roles on the team. Dillon was the database expert and web developer. Gabi served as the client liaison and documentation lead.

 As the team leader, Rachel wrote the weekly status reports (WSRs) and kept track of all of her teammates progress each week. She also served as webmaster and posted the WSRs on the EPICS website each week. In addition, Rachel posted the information on their project page and updated it with photos and meeting minutes. Due to Rachel's participation in a testing and quality assurance course concurrently with the EPICS course, she performed quality assurance on the application. She noted bugs that will cause issues and noted them for future teams to adjust. Rachel also assisted as a programmer creating the Consent Form, changing some of the application input and tab formatting, correcting mistakes and inconsistencies between the paper and digital forms, and adjusting the input types on some of the forms.

 As the web developer, database expert, and programmer, Dillion added pre and post screening forms, ensured all data on these new forms was being saved to the database, and added a Spanish toggle for the application to be translated into Spanish for Spanish-speaking users. Dillon also attempted to make all entries in the application be saved uniquely by determining a primary key. He primarily worked with our consultant, Sean Gibbens, on this issue, as well as fixing the animation issues on the station screening forms.

 As the client liaison, Gabbi was in charge of sending our client updates, as well as sending our client questions concerning the project. She also set up the initial onsite meeting with Michele Venable from the National Kidney Foundation of Indiana. At this meeting, Gabbi took the meeting minutes and sent them to Rachel for the website. Also as documentation lead, Gabbi updated the Readme file for the next group who works on the project. Gabbi assisted as a programmer on the project by changing GUI including things such as the color schemes, font size, text box size, and radio button size.

#### <span id="page-19-0"></span>**Work Distribution**

 Team members took on tasks they felt they could complete based upon skill level. No team members were familiar with React or Firebase, and Rachel and Gabbi were not familiar with Javascript and CSS. We worked on tutorials to gain skills that enabled us to become familiar with them. We decided individually what we would try to work on the project and completed tasks as we were able to for the project. A Trello board was created to keep track of what tasks were remaining and which tasks were completed and all members had access to the board.

#### <span id="page-19-1"></span>**Management Process**

 Rachel set up a Slack channel for team members to use to communicate. In addition, she connected it to Bitbucket so group members knew when things were changed to the project. She also added a Trello board integration into Slack so team members know when cards are added, moved, and changed on the Trello board.

#### <span id="page-19-2"></span>**Technology and Tools Selection and Usage**

 Our team chose to use Slack as our form of communication and Trello to keep track of our tasks. Bitbucket and Firebase were preselected by the previous group for the application and we continued to use them for our project.

#### <span id="page-19-3"></span>**Weekly Status Reports**

On the subsequent pages are the weekly status reports (WSRs) for our team this semester. They were written and uploaded onto the EPICS website <http://epics.butler.edu/>by Rachel Burke each week.

#### <span id="page-20-0"></span>*Week 1 - 2/5/2018*

TO: Rachel Burke, Dillon O'Donovan, Gabbi Forsythe, Panos Linos, Michele Venable FROM: Rachel Burke

SUBJECT: Status report for week 2/5/2018

- I. RED FLAGS: There are no critical issues at this point.
- II. ISSUES: We have not yet received the project from the previous group.
- III. ACCOMPLISHMENTS (dates):
	- 1/31/2018
	- Chose our project and made contact with Michele Venable via email.

2/5/2018

- Found a time to meet with Michele and contacted Lauren Hannemann from last semester's team via email to meet and get the project.
- IV. ACTION ITEMS FOR FOLLOWING WEEK (dates):
	- Team to meet with Michele to discuss the project 2/7/2018?
	- Team to meet with Lauren to get the project 2/7/2018?

#### <span id="page-21-0"></span>*Week 2 - 2/12/18*

TO: Rachel Burke, Dillon O'Donovan, Gabbi Forsythe, Panos Linos, Michele Venable FROM: Rachel Burke

SUBJECT: Status report for week 2/12/18

I. RED FLAGS:

We are unfamiliar with the languages used to work on this project – i.e. HTML5, CSS, React, etc.

- II. ISSUES:
	- We are working on learning and developing a feel for the languages used to write this project
	- We have not been able to successfully run the project, and neither was Lauren last Wednesday.
		- i. The link that hosts the project does not work or there is a missing module.
- III. ACCOMPLISHMENTS (dates):

2/7/18

• Got the project from Lauren and were able to view the code.

2/12/18

- Set up meeting with Michele for Wednesday 2/14/18 (onsite)
- IV. ACTION ITEMS FOR FOLLOWING WEEK (dates):
	- Meet with Michele Full Team
	- Become familiar with project and languages Full Team

#### <span id="page-22-0"></span>*Week 3 - 2/19/18*

TO: Rachel Burke, Dillon O'Donovan, Gabbi Forsythe, Panos Linos, Michele Venable FROM: Rachel Burke

SUBJECT: Status report for week 2/19/18

I. RED FLAGS:

We are still unfamiliar with the languages used to work on this project – i.e. HTML5, CSS, React, etc.

II. ISSUES:

We are working on learning and developing a feel for the languages used to write this project.

i. We are receiving help from David on 2/21 during class. We have not been able to successfully run the program.

- i. The link that hosts the project does not work or there is a missing module.
- ii. We have contacted Billy from last semester's group about this issue and are meeting on  $2/19$ .
- III. ACCOMPLISHMENTS (dates):

2/12/18

- Contacted David and Billy about the project.
	- o We asked David for help with React
- o We asked Billy for help with getting the program working.

2/14/18

- We met with Michele onsite at the National Kidney Foundation and went over objectives for the project as well as received information for upcoming Kidney Check Days.
- IV. ACTION ITEMS FOR FOLLOWING WEEK (dates):
	- Meet with David  $2/21$  Gabbi and Dillon
	- Meet with Billy  $2/19$  Full Team

#### <span id="page-23-0"></span>*Week 4 - 2/26/18*

TO: Rachel Burke, Dillon O'Donovan, Gabbi Forsythe, Panos Linos, Michele Venable FROM: Rachel Burke SUBJECT: Status report for week 2/26/18

#### I. RED FLAGS:

We are still unfamiliar with the languages used to work on this project – i.e. HTML5, CSS, React, etc.

#### II. ISSUES:

- We are working on learning and developing a feel for the languages used to write this project.
	- We are seeking new help from consultants. Gabbi is reaching out to Sean Gibbens.
	- We have not been able to successfully run the program.
	- There is a bug somewhere that is keeping the program from fully running.
	- Dillon is working on finding the issue with the program.

#### III. ACCOMPLISHMENTS (dates):

- 2/19/18
- Met with Billy to work on getting the project to run.
	- o We were able to get the program to load without missing module errors, but it would not successfully run.

#### IV. ACTION ITEMS FOR FOLLOWING WEEK (dates):

- Contact Sean about help with React 2/26 Gabbi
- Get the program to run Full Team (Dillon lead)

#### <span id="page-24-0"></span>*Week 5 - 3/5/18*

TO: Rachel Burke, Dillon O'Donovan, Gabbi Forsythe, Panos Linos, Michele Venable FROM: Rachel Burke SUBJECT: Status report for week 3/5/18

#### I. RED FLAGS:

We are still unfamiliar with the languages used to work on this project – i.e. HTML5, CSS, React, etc.

#### II. ISSUES:

- We continuing to work on learning and developing a feel for the languages used to write this project.
- Sean Gibbens said he would be available to meet on Wednesday afternoon  $(3/7/18)$  after 2?).
- We have issues trying to view the displayed information when the program is run.
- We are working on trying to figure out fixes to the bugs in the code that cause the page to not fully render, not allow for spaces in textboxes, and not allow radio buttons to be selected.

#### III. ACCOMPLISHMENTS (dates):

2/26/18

- Met with Billy to work on getting the project to run.
	- o We were able to get the program to load without missing module errors, but it would not successfully run.

2/28/18

- We were able to fix some bugs in the program and could run the program, however we now experience rendering issues and not all web app items are displayed when running the code.
- We contacted Lauren and Billy to get a diagram of the previous project. We received information but were unable to gain access to view the diagram. We have followed up and are waiting to hear back.
- IV. ACTION ITEMS FOR FOLLOWING WEEK (dates):
	- Confirm meeting with Sean about help with React 3/5 Gabbi
	- Meet with Sean  $3/7$  Full Team
	- Work on getting familiar with React and project Full Team

#### <span id="page-25-0"></span>*Week 6 - 3/12/18*

TO: Rachel Burke, Dillon O'Donovan, Gabbi Forsythe, Panos Linos, Michele Venable FROM: Rachel Burke

SUBJECT: Status report for week 3/12/18

I. RED FLAGS:

We are still unfamiliar with the languages used to work on this project – i.e. HTML5, CSS, React, etc.

II. ISSUES:

We continuing to work on learning and developing a feel for the languages used to write this project.

i. Sean Gibbens said he would continue to meet on Wednesdays afternoons to assist with the project.

- III. ACCOMPLISHMENTS (dates):
	- 3/7/18
	- Met with Sean to work on getting the project to run as well as assist with learning languages for this project.
		- o We were able to identify the issue with the animation features that were causing the rendering issues.
- IV. ACTION ITEMS FOR FOLLOWING WEEK (dates):
	- Work on getting familiar with React and project Full Team

#### <span id="page-26-0"></span>*Week 7 - 3/17/18*

TO: Rachel Burke, Dillon O'Donovan, Gabbi Forsythe, Panos Linos, Michele Venable FROM: Rachel Burke

SUBJECT: Status report for week 3/17/18

I. RED FLAGS:

We are still unfamiliar with the languages used to work on this project – i.e. HTML5, CSS, React, etc.

II. ISSUES:

We continuing to work on learning and developing a feel for the languages used to write this project.

- i. Sean Gibbens said he would continue to meet on Wednesdays afternoons to assist with the project.
- III. ACCOMPLISHMENTS (dates):

3/16/18

- o Received the necessary information about forms as well as additional project information from Michele.
- IV. ACTION ITEMS FOR FOLLOWING WEEK (dates):
	- Work on getting familiar with React and project Full Team
	- Meet with Sean on Wednesday  $3/19/18$  Full Team

#### <span id="page-27-0"></span>*Week 8 - 3/26/18*

TO: Rachel Burke, Dillon O'Donovan, Gabbi Forsythe, Panos Linos, Michele Venable FROM: Rachel Burke

SUBJECT: Status report for week 3/26/18

I. RED FLAGS:

We are still unfamiliar with the languages used to work on this project – i.e. HTML5, CSS, React, etc.

II. ISSUES:

We continuing to work on learning and developing a feel for the languages used to write this project.

- i. Sean Gibbens said he would continue to meet in afternoons to assist with the Project.
- III. ACCOMPLISHMENTS (dates):

3/19/18

o Contacted Sean to check about future meetings.

3/21/18

- o Reviewed React Tutorials Sean sent via email on Tuesday 3/20 in place of meeting with him.
- IV. ACTION ITEMS FOR FOLLOWING WEEK (dates):
	- Work on getting familiar with React and project Full Team
	- Meet with Sean on Wednesday  $3/26/18$  and/or  $3/28/18$  Full Team

#### <span id="page-28-0"></span>*Week 9 - 4/2/18*

TO: Rachel Burke, Dillon O'Donovan, Gabbi Forsythe, Panos Linos, Michele Venable FROM: Rachel Burke

SUBJECT: Status report for week 4/2/18

- I. RED FLAGS:
- II. ISSUES:

We continuing to work on learning and developing a feel for the languages used to write this project.

- i. Sean Gibbens will continue to meet with us on Wednesdays to help us with this Issue.
- III. ACCOMPLISHMENTS (dates):

3/26/18

- o Completed React and JavaScript Tutorials
- o Updated the Trello Board

3/28/18

- o Met with Sean to receive help with developing a better sense of the project
- o Found discrepancies between the forms and the project
- o Emailed Michelle with an update and questions about the project concerning the discrepancies
- IV. ACTION ITEMS FOR FOLLOWING WEEK (dates):
	- Work on getting familiar with React and project Full Team
	- Meet with Sean on Wednesday 4/4/18– Full Team

#### <span id="page-29-0"></span>*Week 10 - 4/9/18*

TO: Rachel Burke, Dillon O'Donovan, Gabbi Forsythe, Panos Linos, Michele Venable FROM: Rachel Burke

SUBJECT: Status report for week 4/9/18

- I. RED FLAGS:
- II. ISSUES:
	- We continuing to work on learning and developing a feel for the languages used to write this project.
		- Sean Gibbens will continue to meet with us on Wednesdays to help us with this issue.
		- We overwrite information in Firebase because we do not have a unique id other than date currently for the personal info form
- III. ACCOMPLISHMENTS (dates):

4/2/18

- o Successfully pushed, pulled, and committed in BitBucket as a team for the first time – Full Team
- o Became able to update information sent to Firebase from the screening results stations - Dillon
- o Changed the colors and formatting of the app to make it easier to read Gabbi
- o Updated the app to match the personal info and test screening forms Rachel and Gabbi

4/3/18

- o Changed the spacing of the tab links at the top of the app to make the formatting more appealing - Rachel
- o Changed the input type for the state to be a dropdown box that allows users to select a state they live in and have it successfully save to Firebase - Rachel
- O Readjusted the formatting of the pages to make the form even more easy to read and seem more logical - Rachel

4/4/18

- o Met with Sean and added him to the BitBucket Full Team
- o Adjusted size and format of the radio buttons and labels- Gabbi
- o Added a post screening form and the .css to the app Dillon
- o Moved node modules into git ignore to remove push, pull, and merge conflicts between team members – Sean
- o Added textboxes for the "Other" options on the personal info screening form and save information in Firebase - Rachel

#### IV. ACTION ITEMS FOR FOLLOWING WEEK:

- · Be able to save multiple personal screening forms to the firebase
- · Let Sean know if we need his help next week
- · Add pre-screening form
- · Either make the stations their own tabs or figure out how to fix the collapsing animation work correctly on the tabs

#### <span id="page-31-0"></span>*Week 11 - 4/16/18*

TO: Rachel Burke, Dillon O'Donovan, Gabbi Forsythe, Panos Linos, Michele Venable FROM: Rachel Burke

SUBJECT: Status report for week 4/16/18

- I. RED FLAGS:
- II. ISSUES:

We overwrite information in Firebase because we do not have a unique id other than date currently for the personal info form

#### III. ACCOMPLISHMENTS (dates):

4/9/18

- o Sent Michele an email with the host link to view the current version of the project and remind her about the final presentations in Robertson – Gabbi
- o Created a form for the signature consent form, and began researching ways to install a signature panel and store them into the firebase – Rachel
- o Created the prescreening form and enabled it to save to the firebase Dillon
- 4/11/18
- o Sent Michele an email with an updated version of the host link and asked her what kind of forms they would like to be returned when pulling from the firebase
- o Began creating final presentation

#### IV. ACTION ITEMS FOR FOLLOWING WEEK:

- Work on the final presentation
- Figure out how to get a signature panel to function in our application
- Save multiple unique entries in the database on the same date
- Try pulling from the firebase into the app waiting on Michele

#### <span id="page-32-0"></span>*Week 12 - 4/23/18*

TO: Rachel Burke, Dillon O'Donovan, Gabbi Forsythe, Panos Linos, Michele Venable FROM: Rachel Burke

SUBJECT: Status report for week 4/23/18

- I. RED FLAGS:
- II. ISSUES: We overwrite information in Firebase because we do not have a unique id other than date currently for the personal info form
- III. ACCOMPLISHMENTS (dates):

#### 4/16/18

- o Michele responded with feedback for the project and we made changes to reflect some of her feedback including: (all Dillon) add risk questions to personal information remove date of birth field from personal information add random urine test with microalbumin line to station screening Add a comments section – clarified where with Michele
- o Began creating final presentation Gabbi
- o Updated Readme Gabbi
- o Began writing final report Rachel
- 4/11/18
- o Sent Michele an email with an updated version of the host link and asked her what kind of forms they would like to be returned when pulling from the firebase
- o Began creating final presentation
- IV. ACTION ITEMS FOR FOLLOWING WEEK:
	- Work on the final presentation and final report

#### <span id="page-33-0"></span>*Week 13 - 4/30/18*

TO: Rachel Burke, Dillon O'Donovan, Gabbi Forsythe, Panos Linos, Michele Venable FROM: Rachel Burke

SUBJECT: Status report for week 4/30/18

- I. RED FLAGS:
- II. ISSUES:

We overwrite information in Firebase because we do not have a unique id other than date currently for the personal info form

III. ACCOMPLISHMENTS (dates):

4/23 & 25/18

o Worked on final presentation and final report – Full Team

4/25/18

- o Emailed consultants about the final presentation Gabbi
- IV. ACTION ITEMS FOR FOLLOWING WEEK:
	- Finish the final presentation and final report Full Team
	- Give final presentation Full Team
	- Turn in final report Rachel
	- Send reminder email to Michele and consultants Gabbi

#### User Manual

To use the application, go to<https://indiana-kidney-foundation.firebaseapp.com/>. This is the host link for our application. The link will open on the Personal Information form and the links in the navigation bar at the top of the screen will take you to the appropriate form.

 Click on "Personal Information" in the navigation bar. The personal information form will display. On this form, insert appropriate information into all of the text boxes, datepickers, dropdowns, radio buttons, and checkboxes for each requested piece of information or question. Click the "Submit" button at the bottom of the form to submit to the database. A pop-up will display with all of the information submitted to the database. If a user would like this form to be in Spanish, they can select the Spanish option at the top of the page and the page will rerender in Spanish and use the form the same as described above.

 Click on "Consent Form" in the navigation bar. The consent form will display. On this form you can read the consent form.

 Click on "Pre Screening" in the navigation bar. The pre screening survey will display. On this form, click on the appropriate radio buttons that are displayed on the form for each requested piece of information or question. Click the "Submit" button at the bottom of the form to submit to the database. A pop-up will display with all of the information submitted to the database.

 Click on "Station Screening" in the navigation bar. The station screening form will display with a section for each station. On this form, insert appropriate information into the textbox and/or radio buttons in each section for each requested piece of information or question. After inserting information into each section, click the corresponding "Submit" button at the bottom of each section. A pop-up will display with all of the information submitted to the database.

 Click on "Post Screening" in the navigation bar. The post screening survey will display. On this form, click on the appropriate radio buttons that are displayed on the form for each requested piece of information or question. Click on the "Submit" button at the bottom of the form to submit to the database. A pop-up will display with all of the information submitted to the database.

# Chapter 8

### <span id="page-35-1"></span><span id="page-35-0"></span>**Future Work**

 There is a lot of future work that can be completed with this project. A lot of the issues concern formatting of the GUI and database.

### <span id="page-35-2"></span>**Future Objectives**

- Revise database design
- Develop a unique user id upon generation of register form (separate function)
- Obtain more functionality (see below)
- Fix Bugs
- Enable Spanish option for the other forms
- Login Screen for NKFI to open and access the application
- Add comments section to the end of the Station Screening form

### <span id="page-35-3"></span>**Future Functionality**

- The application must have the ability to display, add, and remove sponsor logos.
- The application has a prompt or notice of the ability to become an organ donor with a link to take patients to the correct site to register to be an organ donor.
- The application has the ability to display a patient's information from the database in a form to be used for printing, lookup, and application display purposes in a Results Display Form.
- The application needs a login screen for NKFI to open the application.

### <span id="page-35-4"></span>**Future Bugs to Fix**

- Do not allow nonnegative ages to be input into the age
- Fix the formatting for phones, tablets, and all browsers
- Allow multiple patient's personal information to be saved into the database
- Have phone numbers be input with the correct format

# **References**

<span id="page-36-0"></span>About React -<https://reactjs.org/> About Firebase - <https://firebase.google.com/> About Bitbucket - <https://bitbucket.org/product> About Slack - <https://slack.com/> Javascript Tutorials -<https://www.codecademy.com/learn> (create account, find Javascript, and begin tutorials) React Tutorials - <https://bit.ly/1tM68KL>(Watched all 5 parts, link is to part 1) <https://bit.ly/1oErWKH>(Watched episodes as needed, link to episode 1) Current Project Version -<https://indiana-kidney-foundation.firebaseapp.com/> Bitbucket Project Location - <https://bitbucket.org/kidneyteam/kidneyapp> Firebase Project Location <https://console.firebase.google.com/u/1/project/indiana-kidney-foundation/overview> Wireframe Location <https://app.moqups.com/bcavenag@butler.edu/nqIHJLzqrX/view/page/ad64222d5> UML document is in the project source code in bitbucket - .[https://bitbucket.org/kidneyteam/kidneyapp/src/master/KidneyAppUML\\_May2018.html](https://bitbucket.org/kidneyteam/kidneyapp/src/master/KidneyAppUML_May2018.html)

# Appendices

#### <span id="page-37-0"></span>The information from our client, Michele Venable includes:

# NATIONAL KIDNEY FOUNDATION OF INDIANA<br>911 East 86<sup>th</sup> Street, Suite 100<br>Indianapolis, Indiana 46240-1840<br>www.kidneyindiana.org

CONSENTIMIENTO, LIBERACIÓN Y FORMULARIO DE AUTORIZACIÓN Bienvenido al Indiana Kidney Check Program, para ser examinado debe tener 18 años o más, no en diálisis o<br>tener un trasplante de riñon y firmar este consentimiento. Este examen será completado por profesionales<br>capacitados

#### **PROCEDIMIENTOS**

La evaluación completa incluye una encuesta de salud, control de la presión arterial. IMC, análisis de sangre,<br>prueba de orine, consulta con un profesional de la salud y un cuestórnario posterior al cribado. Todos los<br>resu

Expectativas con los procedimientos en la selección se explican aquí La medición de la presión arterial en la<br>parte superior del brazo puede causar molestias temporales, enturnecimiento u hormigueo en la mario. El<br>análisti PARTICIPACIÓN

**PARTIMIPHONO TO CONSULTABLY AND A CONSULTABLY CONSULTABLY CONSULTABLY CONSULTABLY AND A LARGE CONSULTABLY CONSULTABLY CONSULTABLY CONSULTABLY CONSULTABLY CONSULTABLY CONSULTABLY CONSULTABLY CONSULTABLY CONSULTABLY CONSUL** 

#### CONFIDENCIALIDAD

Su participación y su información individual son privadas y NKFI ha tomado medidas para asegurar sus datos.<br>Los resultados se recopiarán con fines estadísticos ein cultar la información de identificación individual. Un<br>Tra

Nombre en letra imprenta: Nobre en letra imprenta del testigo:

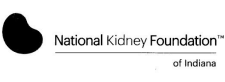

INDIANA KIDNEY CHECK SCREENING<br>PRE-SURVEY

#### Please answer these questions **before participating in the Indiana Kidney Check**<br>screening. Please circle your answer:

1. Do you know what the kidneys do and how they help the body to function? A. Yes<br>B. No 2. Can you think of 3 risk factors for kidney disease? A. Yes<br>B. No 3. Do you know what to do to keep your kidneys healthy?

A. Yes<br>B. No

NATIONAL KIDNEY FOUNDATION OF INDIANA<br>911 East 86<sup>th</sup> Street, Suite 100<br>Indianapolis, Indiana 46240-1840<br>www.kidneyindiana.org HEALTH SCREENING CONSENT, RELEASE AND AUTHORIZATION FORM

## Welcome to the Indiana Kidney Check Program, in order to be screened you must be 18 years or<br>older, not on dialysis or have a kidney transplant and sign this consent. This screening will be<br>completed by trained professiona

#### **PROCEDURES**

The full screening includes a health survey, blood pressure check, BMI, blood test, urine test, consitation with a health professional, and post-screening question. The available at the end of the screening. For abnormal r

toliow up or given a list or crimes in your area to make an appointment.<br>Expediations with the procedures in the screening are explained here. Blood pressure measurement<br>In the upper arm can cause temporary discomfort, num

#### **PARTICIPATION**

**PARTICIPATION**<br>
PaRTICIPATION<br>
Screening program, you know and accept all the risks and responsibilities associated with and<br>
screening program, you know and accept all the risks and responsibilities associated with and<br>

#### CONFIDENTIALITY

Contractionalism and your individual information are private and NKFI has taken steps to secure<br>your data, Results will be compited for statistical purposes without using individual identifying<br>information. A member of our

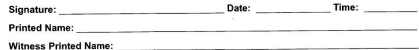

#### *Consent Form (Spanish) Consent Form (English)*

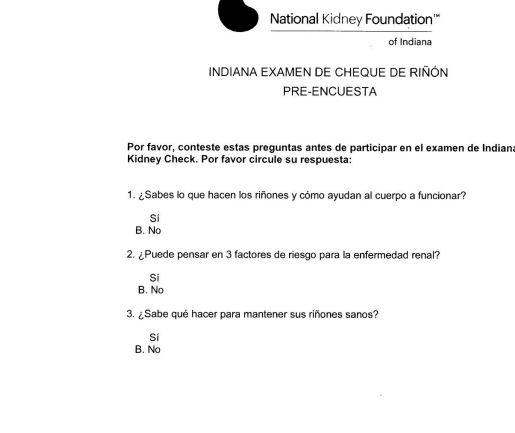

Indiana Kidney Check Station 2

Indiana Kidney Check Station 2

*Pre Screening Form (English) Pre Screening Form (Spanish)*

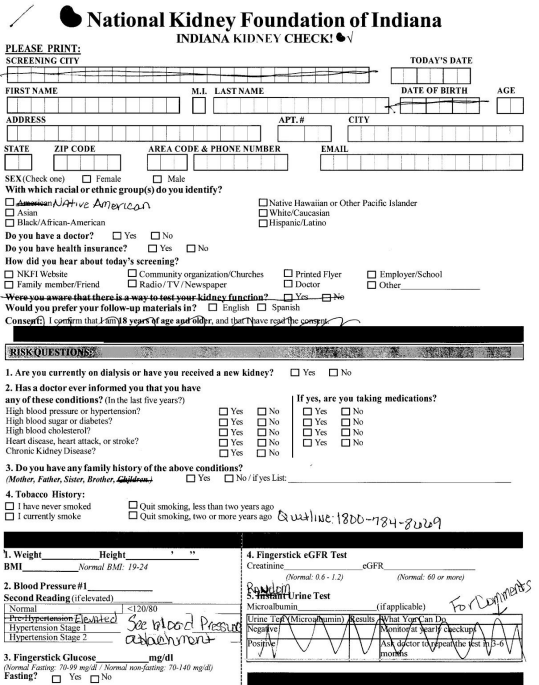

### *Personal Information and Screening Personal Information and Screening Form (English) Form (Spanish)*

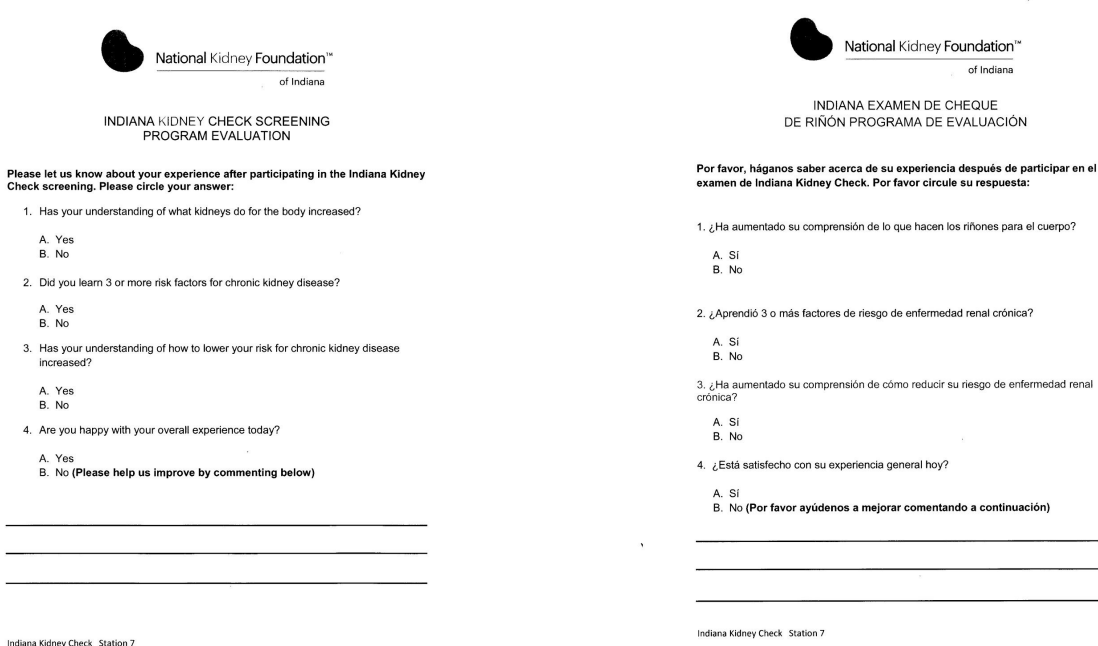

*Post Screening Survey (English) Post Screening Survey (Spanish)*

continuación)

CORREGIELECTROMCO ECTRÓNCO

.<br>Tal Resultados ¿Qué medidas puede<br>Hacer un análisis de orina cada

 $\prod_{i=1}^{n}$  Gro

T<del>erri</del> ü

National Kidney Foundation of Indiana<br>INDIANA KIDNEY CHECK!  $\blacklozenge\sqrt$ 

日<sup>18</sup>

 $\overline{a}$ 

 $\Box$ DE RESOR<br><sup>D</sup> No  $\overline{\Box}$ s

 $\begin{array}{c}\n\Box \\
\Box\n\end{array}$ 

 $\begin{array}{c} \square \ \square \ \square \ \square \\ \overline{\delta} \ \overline{\delta} \ \overline{\delta} \ \overline{\delta} \end{array}$ 

 $\begin{tabular}{|c|c|} \hline \quad \quad & \quad \quad & \quad \quad \\ \hline \quad \quad & \quad \quad & \quad \quad \\ \hline \quad \quad & \quad \quad & \quad \quad \\ \hline \quad \quad & \quad \quad & \quad \quad \\ \hline \quad \quad & \quad \quad & \quad \quad \\ \hline \quad \quad & \quad \quad & \quad \quad \\ \hline \end{tabular}$ 

O pois de finar have menos de dos afos<br>O più de finar have més de dos años ndar (oOFR

Creatinina<br>
plomai: 0.6 - 1.2)<br>5. Análisis instantáneo de la orina

barinata<br>1 de la orina (Micrealb

 $\begin{array}{l} \square \square \square \square \\ \boxtimes \ \boxtimes \ \boxtimes \\ \square \end{array}$ 

 $\begin{array}{ll}\text{estas enfermedades?} \hspace{0.2cm}\\ \square \hspace{0.2cm} \square \hspace{0.2cm} & \square \hspace{0.2cm} \mathsf{No/Silare} \end{array}$ 

enec.

NCIAL APELLEO

ΠГ

2. En los últimos 5 años

Tensión arterial alta o hipertensión<br>Azúcar en la sangre o diabetes

orazón, paro<br>ca de los riño .<br>A Han sufrido sus famili<br>(Padres, hermanos, hjics)

no de cigarillo

1. Peso: Bstatur<br>Indice de masa corporal \_\_ /icenet 19-24

sión arterial #1\_<br>la lectura (en caso de que la

ÚMERO TELEFI

 $\begin{tabular}{ccccc} \multicolumn{1}{c|}{\textbf{}} & \multicolumn{1}{c|}{\textbf{}} \\ \multicolumn{1}{c|}{\textbf{}} & \multicolumn{1}{c|}{\textbf{}} \\ \multicolumn{1}{c|}{\textbf{}} & \multicolumn{1}{c|}{\textbf{}} \\ \multicolumn{1}{c|}{\textbf{}} & \multicolumn{1}{c|}{\textbf{}} \\ \multicolumn{1}{c|}{\textbf{}} & \multicolumn{1}{c|}{\textbf{}} \\ \multicolumn{1}{c|}{\textbf{}} & \multicolumn{1}{c|}{\textbf{}} \\ \multicolumn{1}{c|}{\textbf{}} & \multic$ 

 $\begin{array}{|c|c|c|}\n\hline\n\text{APTO 8}\n\hline\n\end{array}$ 

- Source code for this project may be found at [https://bitbucket.org/kidneyteam/kidneyapp.](https://bitbucket.org/kidneyteam/kidneyapp)
- See Dr. Panos Linos for customer and peer evaluation forms.
- Our presentation slides for our work on the National Kidney Foundation project are as follows:

# **EPICS: National Kidney Foundation of Indiana**

Rachel Burke, Dillon O'Donovan, and Gabbi Forsythe

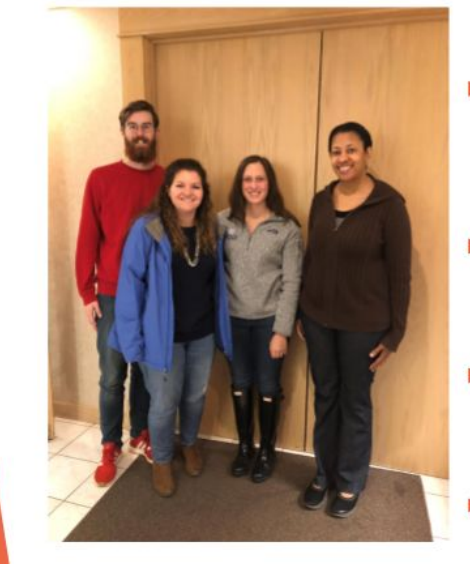

# **Our Team**

- Rachel Burke (Junior, ь Mathematics & Software Engineering) - Team Leader, Webmaster, Quality Assurance, Programmer
- Dillon O'Donovan (Junior, Mathematics & Computer Science)-Database Expert, Web Developer, Programmer
- Gabbi Forsythe (Freshman, Software Engineering) - Client Liaison, Documentation Lead, Programmer
- Michele Venable Client, Contact at the National Kidney Foundation of Indiana

# **National Kidney Foundation: Mission Statement**

"The National Kidney Foundation is the leading<br>organization in the U.S. dedicated to the awareness,<br>prevention and treatment of kidney disease for<br>hundreds of thousands of healthcare professionals,<br>millions of patients and

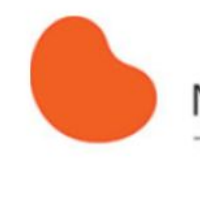

## National Kidney Foundation®

of Indiana

# **National Kidney Foundation** of Indiana

- Provide screenings to determine<br>possible health issues and educate<br>clients about chronic kidney disease
	- Screening event includes
		- Blood pressure testing
		- **BMI** testing
		- Glucose/GFR(glomerular filtration rate)
		- Urinalysis
		- Consultation with medical expert

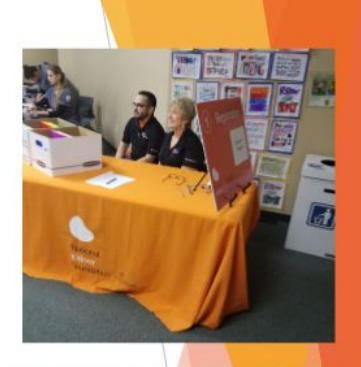

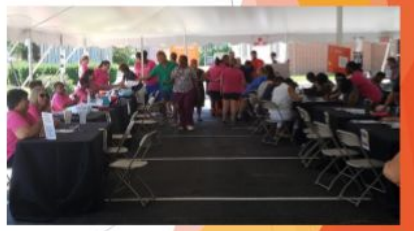

2017 NKFI Kidney Screenings

# **Client Requirements:**

#### **Overall Goal**

Take current screening process and make it completely digital ▶

#### **Semester Goals**

- Recoloring/Redesign for improved readability
- Addition of Spanish option
- Addition of Pre and Post Screening Surveys
- Addition of Consent Form with physical signature box
- Ability to pull up patient information at each station of the screening
- Look up patient information by name
- Ability for staff to change sponsor logos

# Accomplishments

- Improved overall functionality of the app
	- > Changed how information is saved to database
	- GUI Adjustments
- Added Pre and Post checkup surveys and Consent Form
- Spanish Option on the Personal Information Form
- Improved documentation for future teams

# **Future Work**

- Functionality & Feature Improvements:
	- Ability to add, display, and remove sponsor logos
	- Ability to prompt users to become an organ donor and take them to the proper webpage to register
	- Ability to look-up and display patient information from the database in a Results Form
	- Add a comments section at the end of the station screening form
	- Add Spanish translations for the other patient forms

# **Future Work**

- More Feature & Functionality Improvements:
	- $\blacktriangleright$  Revise database design
	- ▶ Develop unique user id for patients upon form generation
	- Add a login screen
- **Bug Fixes** 
	- Adjust formatting on Tablets, phones, etc.
	- Input phone numbers in proper format
	- Don't allow for negative age inputs
	- Allow multiple patients information to be saved in the database

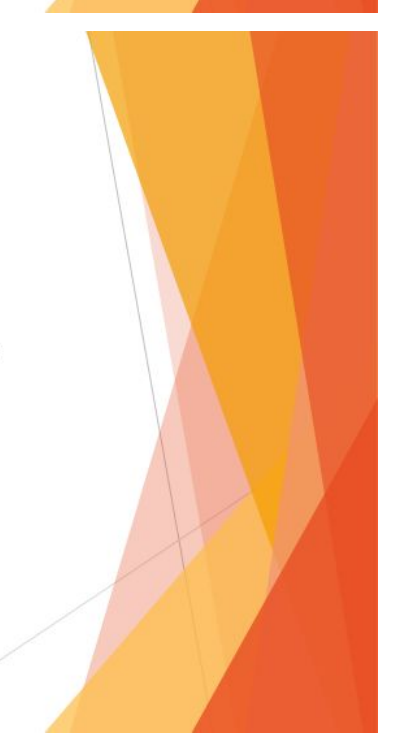

# **Our Experience**

- Understanding and implementing client requests ▶
- Learned to use available resources
	- Examples: websites, consultants, professors
- **Technical Lessons:** 
	- React and Javascript
	- **Bitbucket and SourceTree**
	- CSS styling

# Acknowledgements

- National Kidney Foundation of Indiana ▶
- Michele Venable ▶
- Dr. Panos Linos ▶
- Billy Thomas
- Lauren Hannemann
- Sean Gibbens ь
- **David Harting** ь

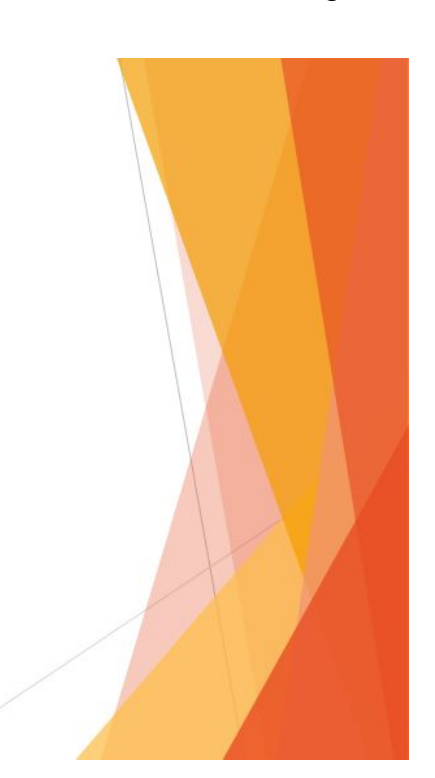